2015/02/21OpenCAE勉強会@岐阜

## FrontISTR Windows版インストール説明資料OpenCAE勉強会 SH

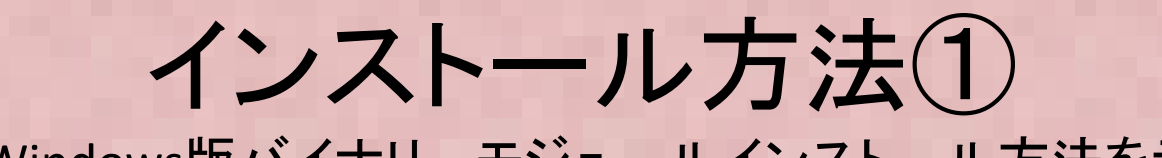

① FrontISTRのWindows版バイナリモジュール(FrontISTR\_V42c\_WIN.tar.gz)<br>を以下からダウンロードします(32bit対応版ですが64bitWindowsで動作) • ここではWindows版バイナリーモジュールインストール方法を示します。を以下からダウンロードします(32bit対応版ですが64bitWindowsで動作)。

http://www.multi.k.u-tokyo.ac.jp/FrontISTR/reservoir\_f/revisions.php

(メールアドレスなどのユーザ登録が必要です)

 Windows版4.2cを選択してダウンロードします(別バージョンをインストールする場合は各自読み替えをお願いします)

FrontISTR Ver.4.2c (130928)

▶ FrontISTR Ver.4.2c (130928) ソースコード、ドキュメントを含む全体のアーカイブファイル

FrontISTR Ver.4.2c WIN (130928) Windows用実行モジュール (逐次処理のみ)

FrontISTR Ver.4.2b(130628)のバグ修正を行い、FrontISTR Ver.4.2c (130928) を公開しました。(130928) 対応するWindows環境実行モジュールもダウンロード可能です。 <修正内容>

Ver.4.2c (130928) に反映されたパグレポートの分析&対応

② tar.gz で圧縮されていますので解凍します(必要に応じてWindows にtar.gzが解凍できるツールをインストールします)

 ③ 展開先のbin フォルダにPATHを設定します。例えばC:¥FrontISTR\_WINに展開した場合はコントロールパネル→システム→環境変数を編集 を! →システム展開した場合はコントロールパネル→システム→環境変数を編集 をク<br>リックし、PATH 変数に C:¥FrontISTR\_WIN¥bin を追加します<br>(次のページを参照ください) (次のページを参照ください)

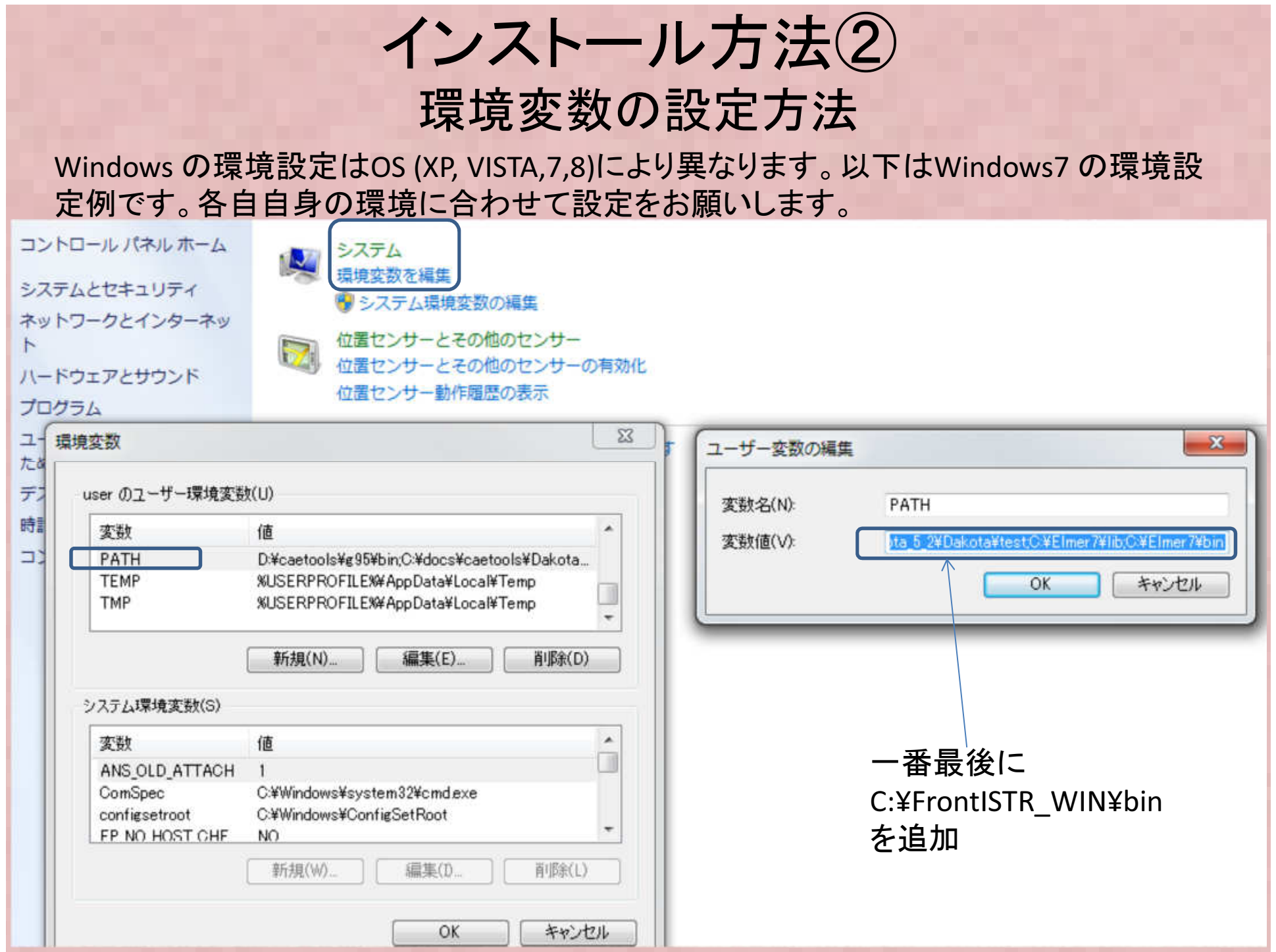

## インストール方法③FrontISTRコマンドの試験実行1

- コマンドプロンプトを起動し"fistr1"を実行します。ここでは正常にPATHが設定され ているかを確認するためで、実際に計算を実行させるわけではありません。制御 ファイル(\*.cnt)やメッシュファイル(\*.msh)の存在しないディレクトリにいることを確 認の上で"fistr1"を実行しますと"Failed to Open control file" などのエラーメッセージが下図の下段の例のように出ます。
- PATH が正しく設定されていないと"操作可能なプログラムまたはバッチファイルと して認識されません"などの下図の上の例のようなメッセージがでますので、この場合は再度PATH 設定が正しくされているを確認してください。

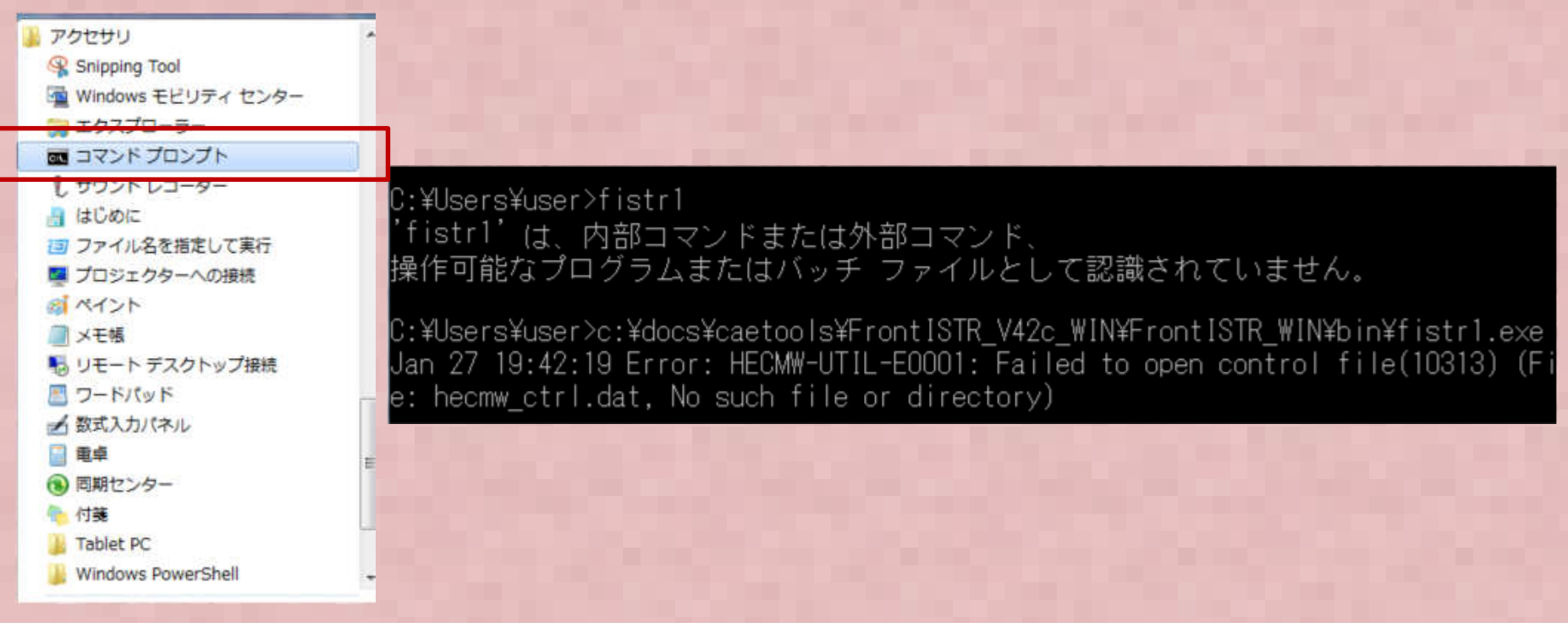

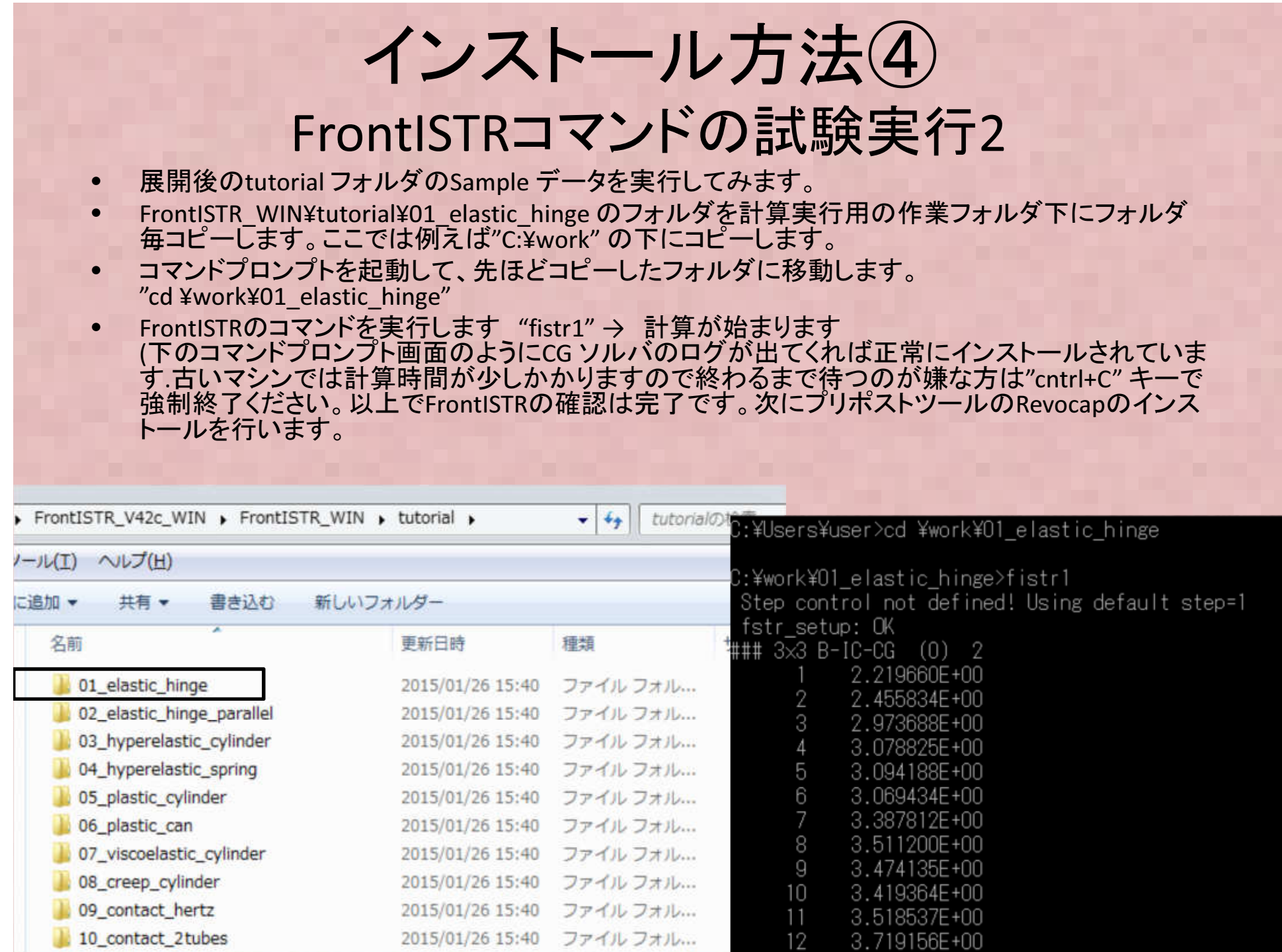

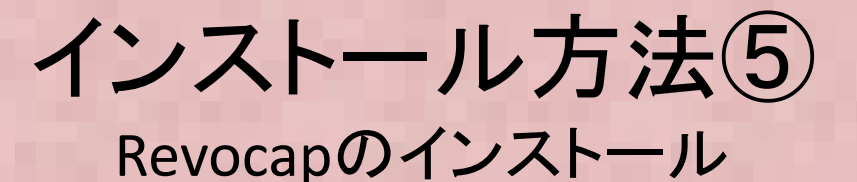

・FrontISTR同様にここではWindows版バイナリーモジュールインストール方法を示します。

- RevocapのWindows版バイナリモジュール(REVOCAP\_PrePost(Installer64bit)-1.6.08.zip または32bit版) <sup>を</sup> 以下からダウンロードします $(1)$
- (32bit対応版と64bit対応版がありますので、各自自身のWindowsOSにあわせて対応バージョンをダウンロードしてください)。

http://www.multi.k.u-tokyo.ac.jp/FrontISTR/reservoir\_f/revisions.php

 (メールアドレスなどのユーザ登録が必要ですがFrontISTRダウンロード時に登録済であれば二回目以降は不要ですユーザIDは登録時メールアドレス、パスワードは現在"fistr"で固定です)

どちらか選択

CREVOCAP PrePost(Installer32bit)-1.6.08 (130928)

● REVOCAP PrePost(Installer32bit)-1.6.08 (130928) 32bit版REVOCAP PrePostインストールキット

REVOCAP PrePost(Installer64bit)-1.6.08 (130928) 64bit版REVOCAP PrePostインストールキッ

● REVOCAP PrePost(src)-1.6.08 (130928) REVOCAO PrePostソースコード

CISSのダウンロードサイトにあるものと基本的に同じです。(130928) <修正内容>

REVOCAP PrePost(src)-1.6.08 の解凍時のエラーを解消

- ② Zip形式 で圧縮されていますので解凍します<br>③ 国間先の″setup.eye″ を実行します
- ③ 展開先の"setup.exe" を実行します。
- ④ <sup>64</sup>ビット版ではC:¥Program Files (x86)¥CISS¥REVOCAP\_PrePost にデフォルトではインストールされますの で確認ください
- ⑤ 全てのプログラム→CISS→RevocapPrePost-1.6(64bit)→ RevocapPrePost64\_FISTRを選択してRevocapが立ち上がることを確認ください。

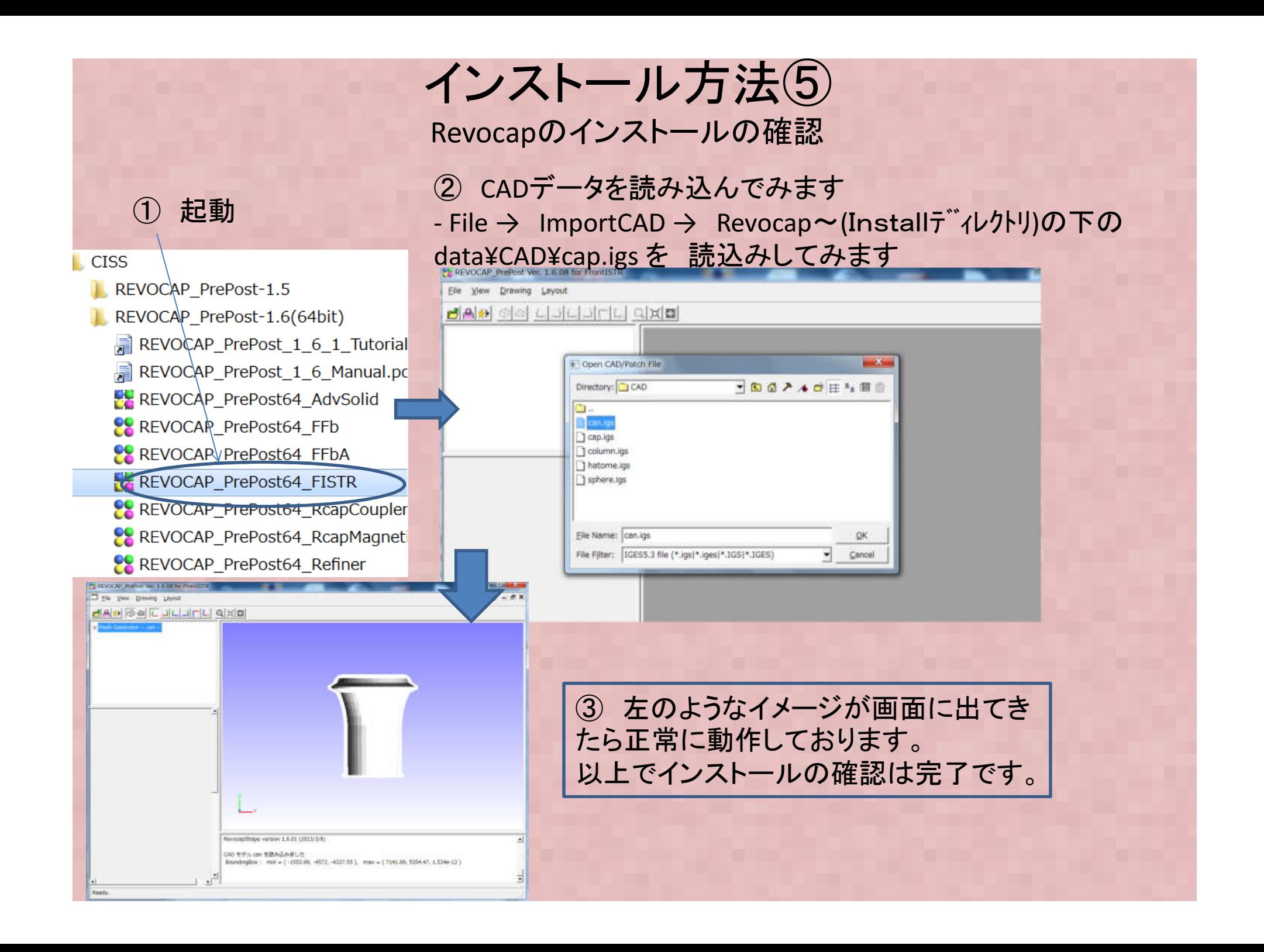